## How to setup CP on DWC-1000

## Scenario 1

## Topology:

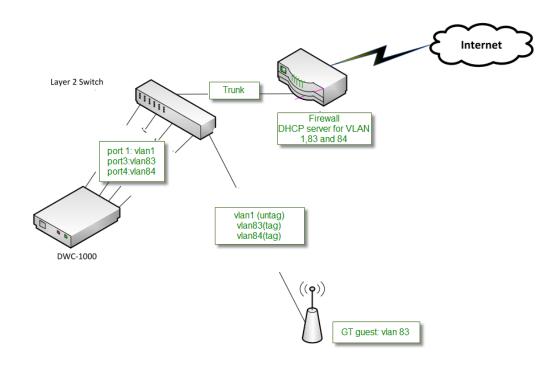

## Firewall:

VLAN 1 IP: 10.70.0.254/16 VLAN83 IP: 10.18.83.254/24 VLAN84 IP: 10.18.84.254/24

AP will get VLAN 1 IP address from DHCP server (DFL), this is management IP address. NB will get VLAN 83 IP address from DHCP server (DFL), VLAN 83 is for data transmit.

(1) Create 3 DHCP servers.

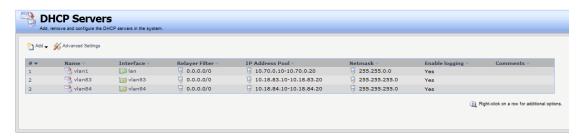

(2) Create 2 VLAN interfaces then main table should have 2 VLAN interface routes.

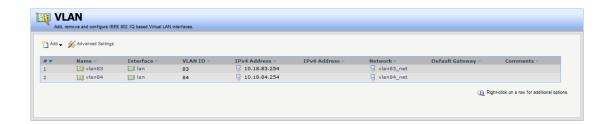

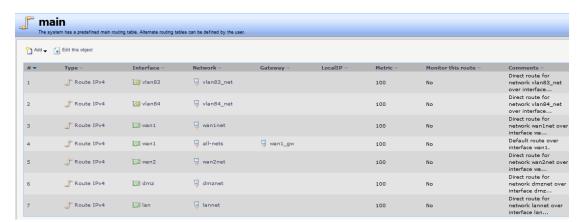

(3) Create IP rule for each VLAN can access each other.

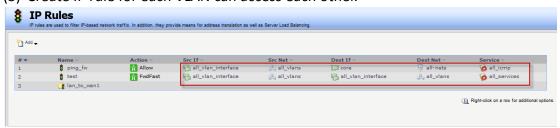

(4) Create IP rule for each VLANs can surf Internet.

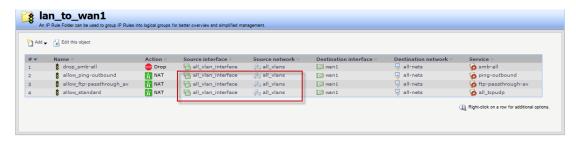

(5) On the switch, port 1 and port 5 are trunk port.

Switch port 2 connect to DWC port 1

Switch port 3 connect to DWC port 3

Switch port 4 connect to DWC port 4

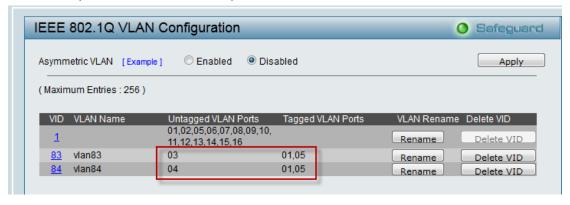

(6) Create default route for VLAN1 on DWC.

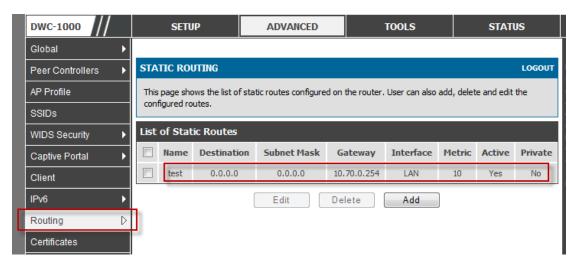

(7) Port 3 and port 4 are belong to VLAN 83 and VLAN 84.

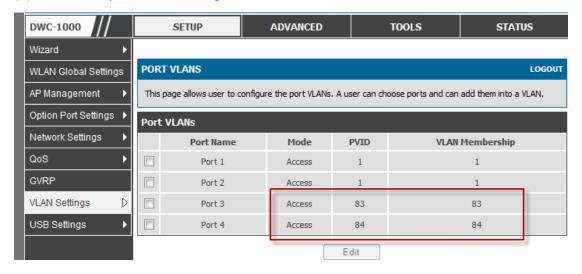

(8) Add GT guest VLAN in the associated interfaces.

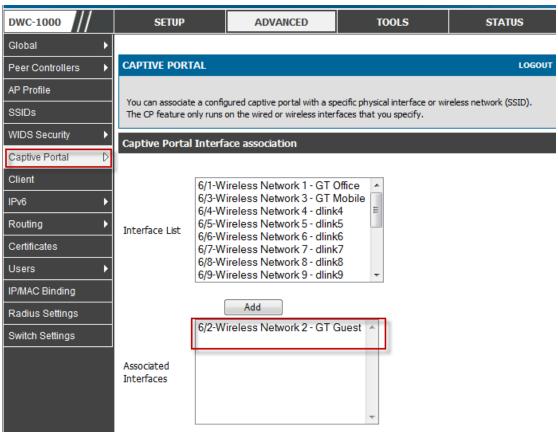

(9) NB associated to SSID "GT guest" and pop out CP WEB page.

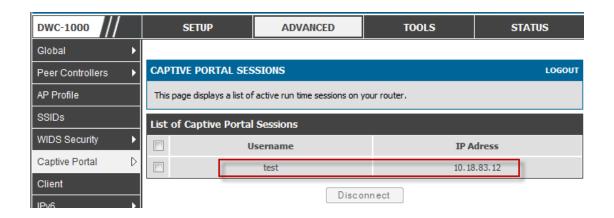

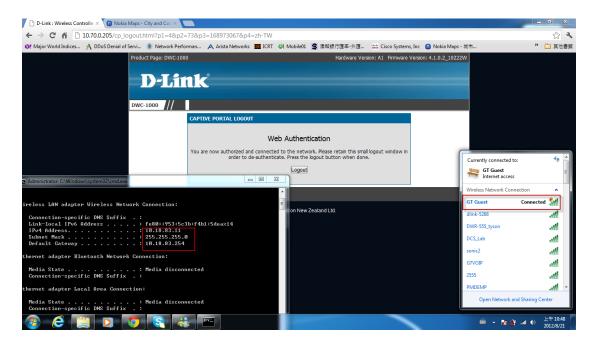